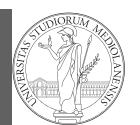

PyQB

Random numbers Monte Carlo Third-party libraries

# Programming in Python $1$

#### Mattia Monga

Dip. di Informatica Università degli Studi di Milano, Italia mattia.monga@unimi.it

#### Academic year 2023/24, I semester

 $1\overline{0}$  2023 M. Monga. Creative Commons Attribuzione — Condividi allo stesso modo 4.0 Internazionale. http://creativecommons.org/licenses/by-sa/4.0/deed.it

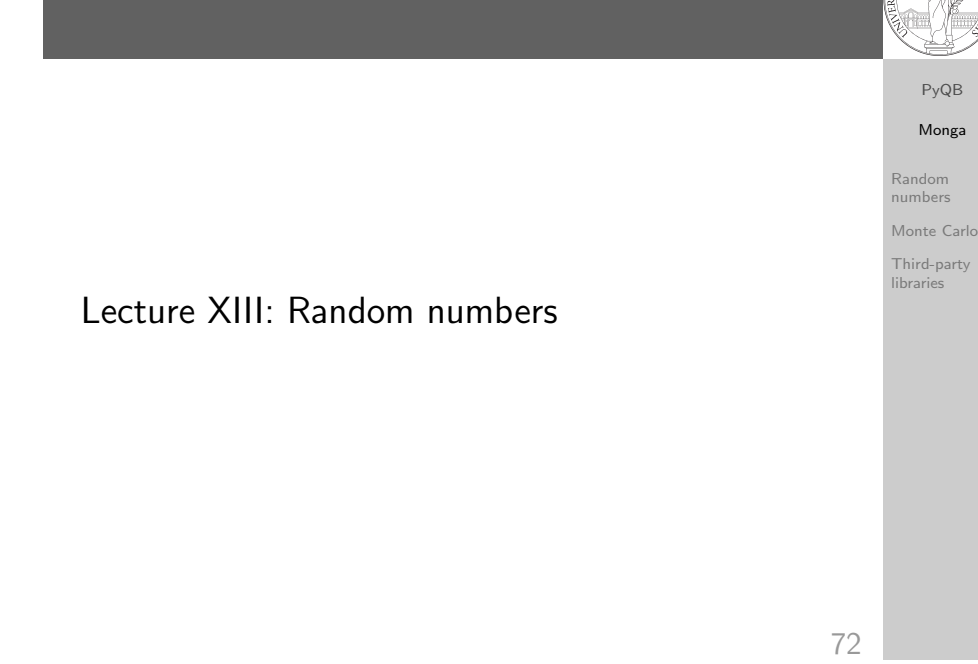

## <span id="page-0-0"></span>Random numbers

Pseudorandomness: the sequence of numbers is not predictable. . .

from random import randint

# To get a random integer x in the set [1..10]  $x = \text{randint}(1, 10)$ from random import randint

for  $\_$  in range $(0,10)$ : print(randint(1, 100))

unless you know the [seed.](mattia.monga@unimi.it)

from random import seed, randint

seed(292) for  $\_$  in range $(0,10)$ : print(randint(1, 100))

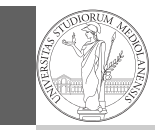

PyQB [M](#page-2-0)onga

Random numbers [Monte](#page-0-0) Carlo [Third-](#page-1-0)party [librarie](#page-1-0)s

1

## Exercise

Write a Python program which chooses an integer 1–10 and asks to the user to guess it

- $\bullet$  if the number given by the user is not 1–10, it prints "Invalid";
- if the number is the chosen one, it prints "Yes!";

o otherwise "You didn't guess it...".

Evolve the program: it should now ask until the user guess the number correctly, giving hints ("higher...", "lower..."). How many tries in the worst case? Can you write a program guessing a number between 1 and int(1e32)

PyQB Monga Random numbers Monte Carlo Third-party libraries

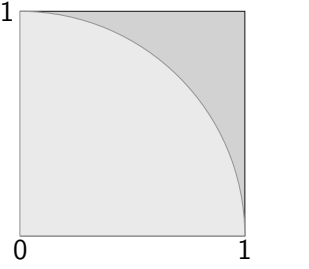

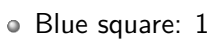

Green area:  $\frac{\pi}{4}$ 

The Monte Carlo method consists of choosing sample experiments at random from a large set and then making deductions on the basis of the probabilities estimated from frequency of occurrences.

75

PyQB [M](#page-0-0)onga Random numbers [Monte](#page-0-0) Carlo [Third-](#page-1-0)party libraries

PyQB Monga

Random numbers Monte Carlo Third-party libraries

<span id="page-1-0"></span>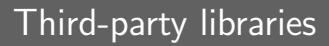

Python is "sold" batteries included (with many useful built-in libraries). Moreover, like [many modern programming](https://packaging.python.org/tutorials/installing-packages/) [environments, it has standard](https://packaging.python.org/tutorials/installing-packages/) online package directories t[hat](#page-1-0) list libraries produced by independent developers. https://pypi.org/

[The Python package](https://pypi.org/) index currently lists almost 300K libraries!

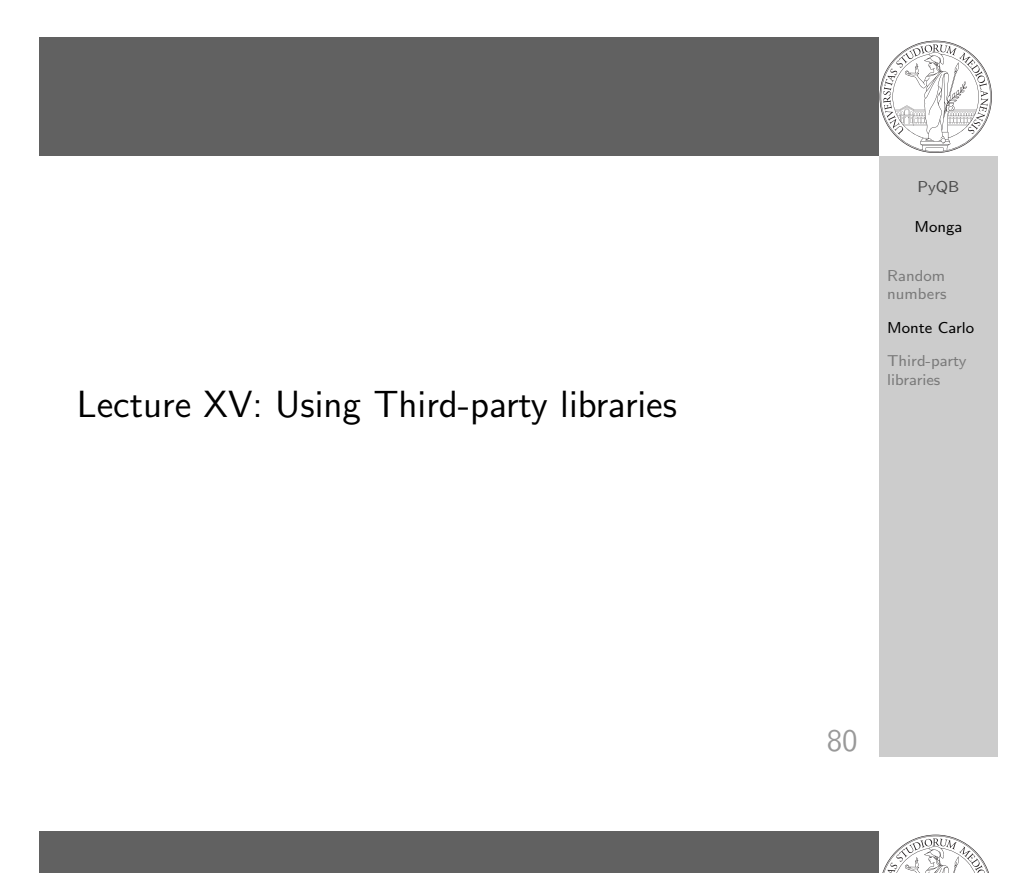

# Installing a library

PyQB Monga Random

numbers Monte Carlo

Third-party libraries

- The details are explained here: https://packaging.python. org/tutorials/installing-packages/
	- In most cases it is very easy, the pip program does all the magic
	- It is very important to understand the difference between a system-wide and a project-specific installation.

## System-wide vs. Project-specific

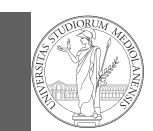

#### PyQB Monga

Random numbers Monte Carlo Third-party libraries

If you don't take special precautions, a package is installed in a way that makes it available to your Python system: every Python interpreter you launch sees them.

- In many cases, this is not what you want
- Different projects/programs might depend on different versions of the libraries
- Libraries themselves depend on other libraries, you want to understand exactly which packages your program is using in order to reproduce the settings on other machines

83

<span id="page-2-0"></span>Simplified venv administration

PyQB Random numbers

Virtual environments are key to avoid messing up your system. Many tools simplify their administration.

- pipenv (my preferred one, we will use this)
- poetry (similar to pipenv, currently less popular, but it has a better dependency control, a bit more complex)
- conda (uses its own package index, great flexibility and complexity, manage different python versions)

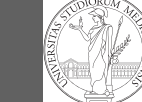

Python provides the idea of virtual development environments (venv)

You can create one with: python -m venv CHOOSE\_A\_NAME

Virtual environments caveats

- 
- You must activate it (syntax depends on your OS): CHOOSE\_A\_NAME\Scripts\activate.bat
- In an active virtual environment all the installation are confined to it
- You can get the list of installed packages with pip freeze

84

PyQB Monga

Random numbers Monte Carlo

Third-party libraries

When you are working in a Python virtual environment, remember to launch all your development tools "inside" the virtual space.

For example, to use IDLE don't click on the main application launcher, instead: python -m idlelib.

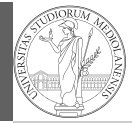

# [M](#page-0-0)onga

[Monte](#page-0-0) Carlo [Third-](#page-1-0)party [librarie](#page-1-0)s

PyQB Monga

numbers Monte Carlo Third-party libraries

Random